# *Giáo án Tin học 7*

#### **Tuần 31 Tiết: 61**

#### **Ngày soạn: Ngày dạy:**

# **HỌC VẼ HÌNH HÌNH HỌC ĐỘNG VỚI GEOGEBRA**

### **I. MỤC TIÊU:**

### *1. Kiến thức:*

- Hiểu được các đối tượng hình học cơ bản của phần mềm và quan hệ giữa chúng.

- Biết được các ứng dụng của phần mềm trong việc vẽ và minh họa các hình hình học.

*2. Kĩ năng:* Thao tác được một số lệnh đơn giản liên quan đến điểm, đoạn, đường thẳng và cách thiết lập quan hệ giữa chúng.

*3. Thái độ:* Học tập nghiêm túc, có ý thức tự giác, tinh thần vươn lên vượt qua khó khăn.

### **II. CHUẨN BỊ:**

*1. Giáo viên:* Sách giáo khoa, máy tính điện tử, giáo án, máy chiếu.

*2. Học sinh:* Vở ghi, sách giáo khoa.

# **III. CÁC HOẠT ĐỘNG DẠY – HỌC:**

*1. Ổn định lớp:* **(1')**

7A1:……………………………………………………………………………

7A2:……………………………………………………………………………

# *2. Kiểm tra bài cũ:* **(4')**

*Câu 1:* Thực hiện các thao tác vẽ hình tam giác ABC và lưu tệp tin lại?

*3. Bài mới:*

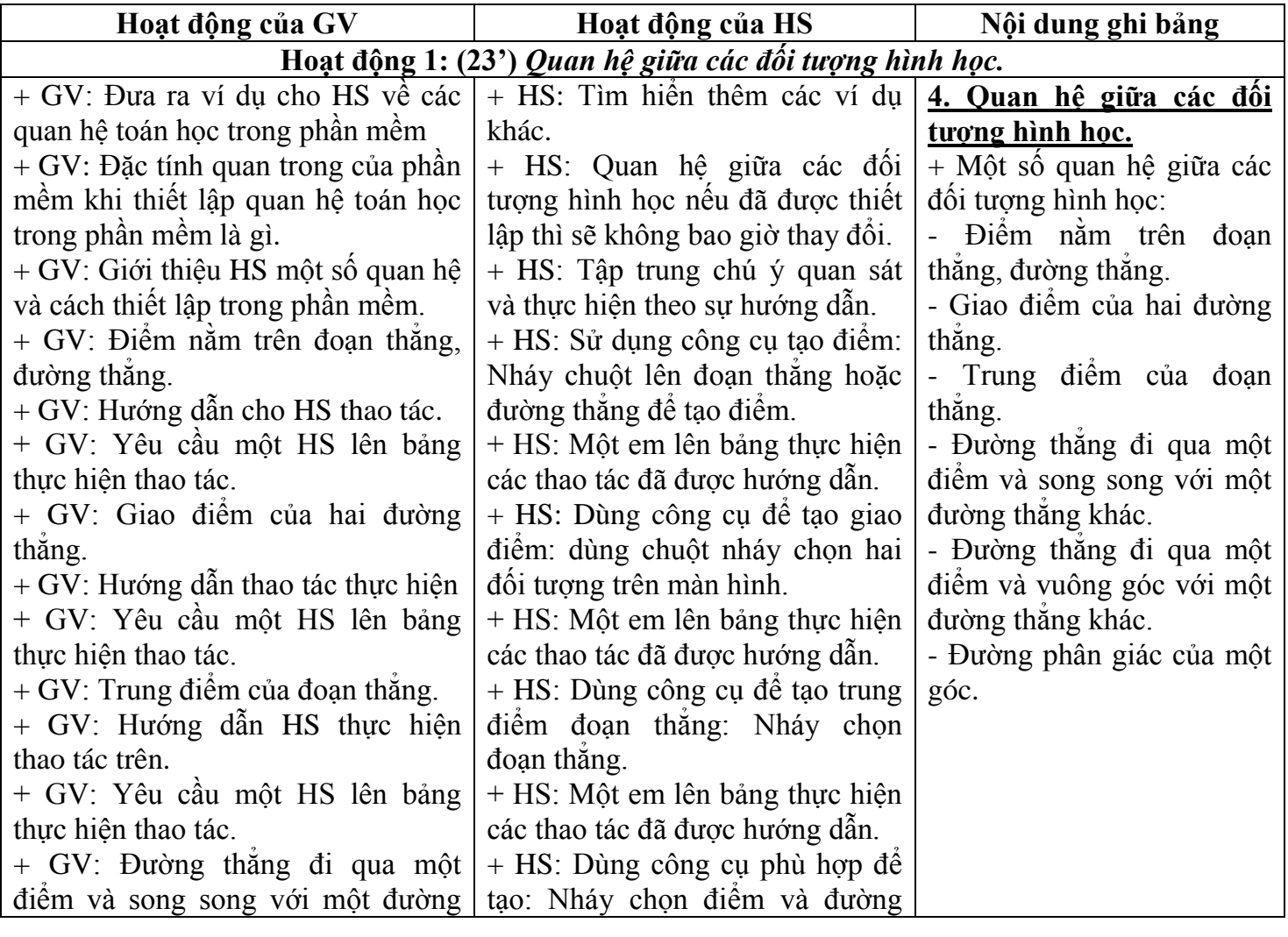

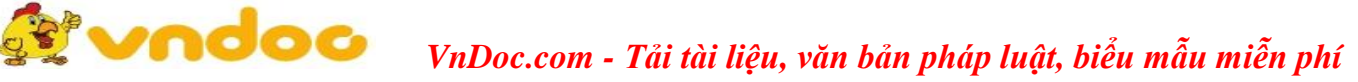

*Giáo án Tin học 7*

| thăng khác.                                 | hoặc ngược lại.                    |                             |
|---------------------------------------------|------------------------------------|-----------------------------|
| + GV: Đường thẳng đi qua một                | + HS: Dùng công cụ phù hợp đề      |                             |
| điểm và vuông góc với một đường             | tạo: Nháy chọn điểm và đường       |                             |
| thăng khác.                                 | hoặc ngược lại.                    |                             |
| + GV: Đường phân giác của một               | + HS: Dùng công cụ đề tạo          |                             |
| góc.                                        | đường phân giác.                   |                             |
| Hoạt động 2: (16') Một số lệnh thường dùng. |                                    |                             |
| * Di chuyển tên của đối tượng.              |                                    | 5. Một số lệnh thường       |
| + GV: Mục đích của việc di chuyển           | + HS: Dịch chuyên tên quanh đôi    | dùng.                       |
| tên của đối tượng đề làm gì?                | tượng để hiến thị rõ hơn.          | * Di chuyền tên của đối     |
| + GV: Hướng dẫn các em cách thực            | + HS: Thao tác theo hướng dẫn      | tượng.                      |
| hiện di chuyển tên quanh đối tượng.         | của GV.                            | * Làm ân một đối tượng      |
| * Làm ân một đối tượng hình học.            |                                    | hình hoc.                   |
| + GV: Mục đích của việc làm ân              | + HS: Các hình trung gian đóng     | * Làm ân/hiện tên của đối   |
| một đối tượng?                              | vai trò trợ giúp và không cần hiện | tượng.                      |
| + GV: Hướng dẫn các em ân một               | trong hình vẽ. Cần ân đi.          | * Xóa một đối tượng.        |
| đối tượng hình học trên màn hình.           | + HS: Thao tác theo hướng dẫn      | Thay đổi tên của đổi        |
| * Làm ẩn/hiện tên của đối tượng.            | của GV.                            | tượng.                      |
| + GV: Mục đích của việc di chuyển           | + HS: Làm ân hoặc hiện lại tên     | * Phóng to, thu nhỏ các đôi |
| tên của đối tượng để làm gì?                | của đối tượng.                     | tượng trên màn hình.        |
| + GV: Hướng dẫn các em cách thực            | + HS: Thực hiện theo sự hướng      | * Dịch chuyển toàn bộ các   |
| hiện làm ân/hiện tên của đối tượng.         | dẫn của GV.                        | đổi tượng hình học trên     |
| * Xóa một đối tượng.                        |                                    | màn hình.                   |
| + GV: Hướng dẫn các em cách xóa             | + HS: Thực hiện 1 trong hai cách:  |                             |
| một đối tượng.                              | 1. Chọn đối tượng nhân Delete.     |                             |
| + GV: Yêu cầu một số HS lên bảng            | 2. Mở bảng chọn trên đối tượng,    |                             |
| thực hiện các thao tác trên.                | chọn lệnh Delete.                  |                             |
| * Thay đổi tên của đổi tượng.               |                                    |                             |
| $+$ GV: Mục đích của việc thay đối          | + HS: Mục đích là để đổi tên đối   |                             |
| tên của đối tượng là gì?                    | tượng.                             |                             |
| + GV: Hướng dẫn các em cách thực            | + HS: Thực hiện theo sự hướng      |                             |
| hiện thay đối tên của đối tượng.            | dẫn của GV.                        |                             |
| * Phóng to, thu nhỏ các đối tượng           |                                    |                             |
| trên màn hình.                              |                                    |                             |
| + GV: Mục đích của việc này dùng            | + HS: Thuận tiện cho việc thao     |                             |
| để làm gì?                                  | tác với đối tượng.                 |                             |
| + GV: Hướng dẫn các em cách thực            | + HS: Thực hiện theo yêu cầu của   |                             |
| hiện phóng to, thu nhỏ đối tượng.           | GV đưa ra.                         |                             |
| * Dịch chuyển toàn bộ các đổi               |                                    |                             |
| tượng hình học trên màn hình.               |                                    |                             |
| $+$ GV: Hướng dẫn HS thực hiện.             | $+$ HS: Thao tác theo GV.          |                             |
| 4. Củng cổ:                                 |                                    |                             |

- Củng cố trong nội dung bài học.

*5. Dặn dò:* **(1')**

- Ôn lại nội dung đã học. Xem lại bài chuẩn bị nội dung phần thực hành.

# **IV. RÚT KINH NGHIỆM:**

............................................................................................................................................................... ...............................................................................................................................................................

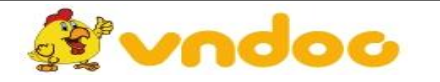

 *VnDoc.com - Tải tài liệu, văn bản pháp luật, biểu mẫu miễn phí*